### **AURALiC**®

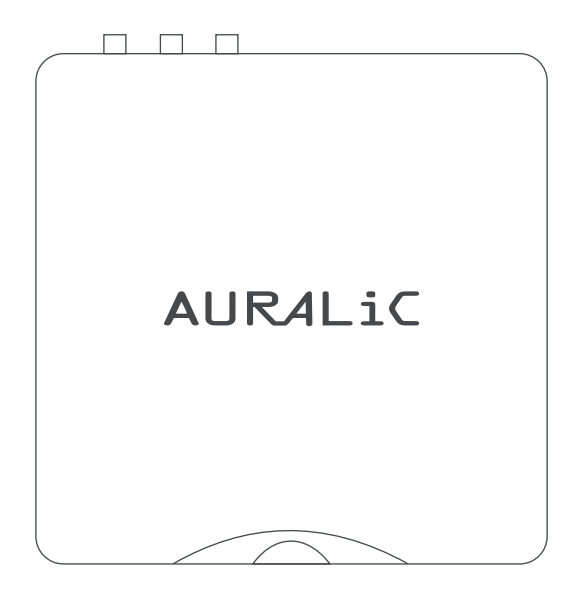

# ARIES MINI QUICKSTART GUIDE

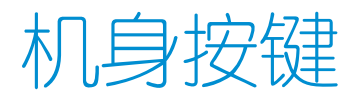

机身前部的三个按键可通过Lightning DS进行自定义,并具有组合键设置功能。默认 按键定义为:

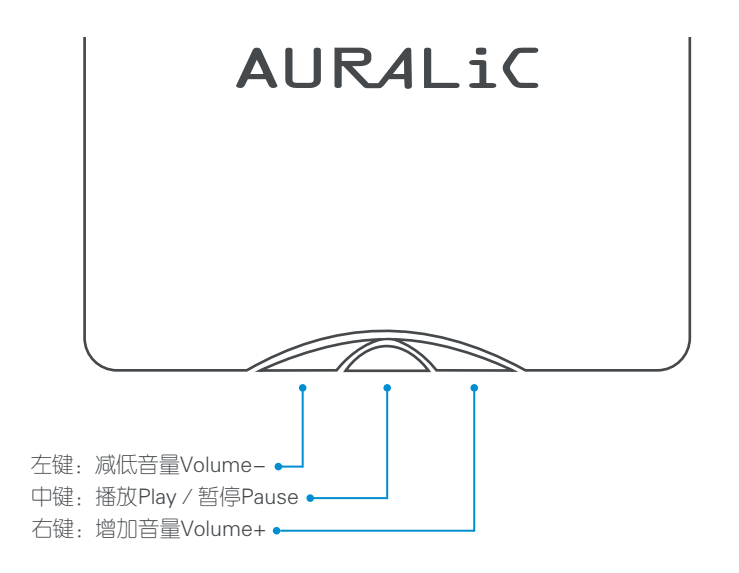

1

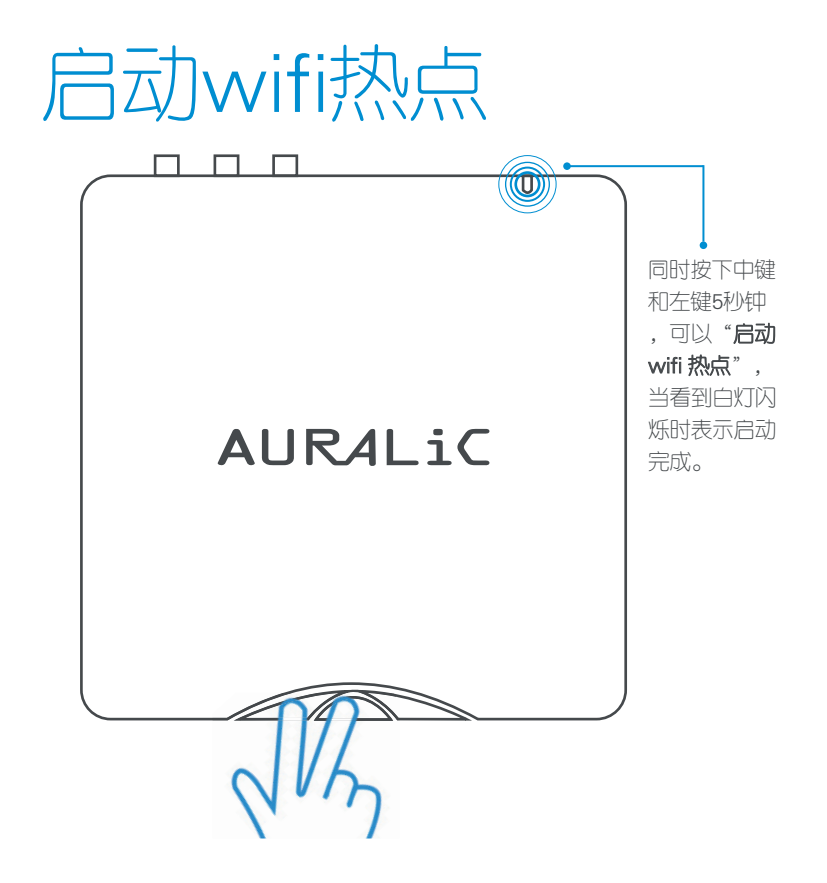

 $\mathcal{O}$ 

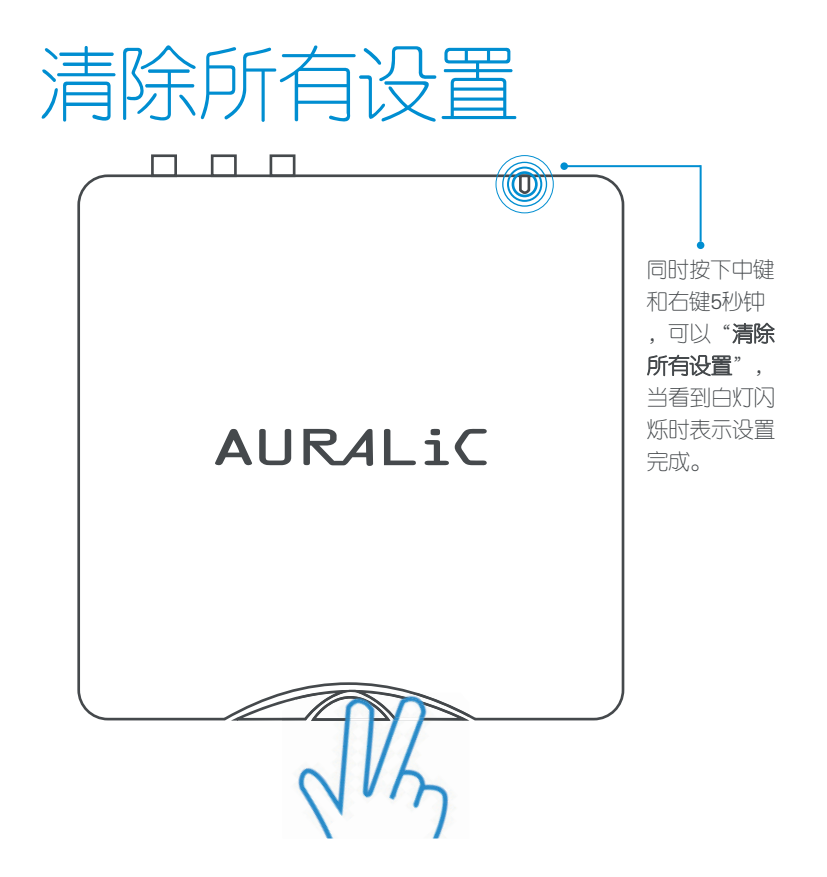

# ARIES MINI的指示灯 可指示共五种状态:

机身前部的三个按键可通过Lightning DS进行自定义,并具有组合键设置功能。默认 按键定义为:

琥珀色: 设备启动中

琥珀色(闪烁): 设备进入热点AP模式(供网络设置使用)

白色(较暗):设备进入可使用状态

白色(较亮):设备正在播放中

白色(闪烁):设备正在应用新设置

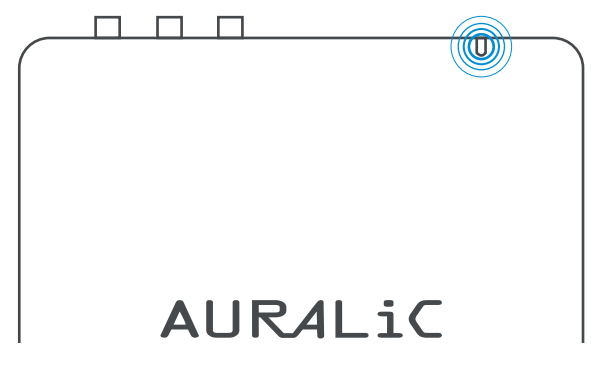

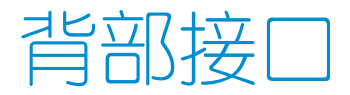

在机身背后,ARIES MINI配备了齐全的主流音频输出口与网线接入口。两个USB接 口分别为USB数据输入口(外接插拔式USB设备)与USB音频输出口(可连接USB 解码器)。

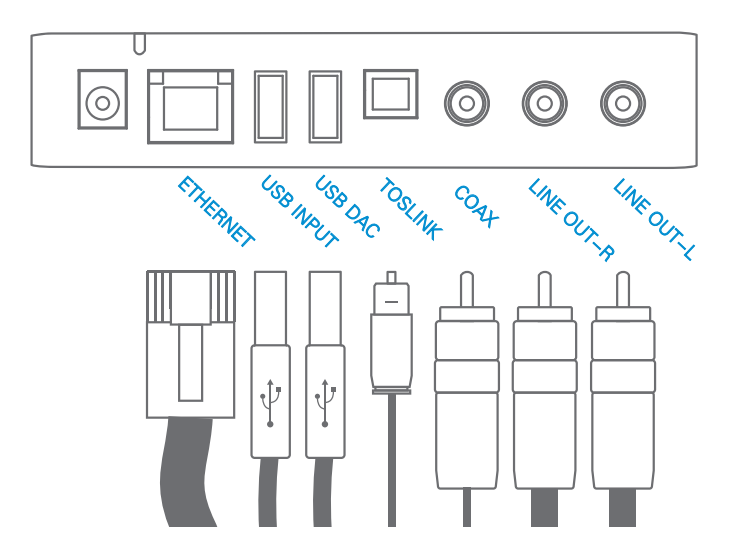

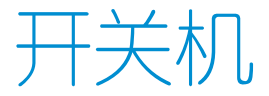

在连接电源适配器与供电插座之后,ARIES MINI将会自动启动。AURALiC将ARIES MINI设计成零关机设备,方便您最大化的体验ARIES MINI的实时在线流媒体功能。 如您将长期不使用ARIES MINI,您可以将电源适配器拔离ARIES MINI断电。

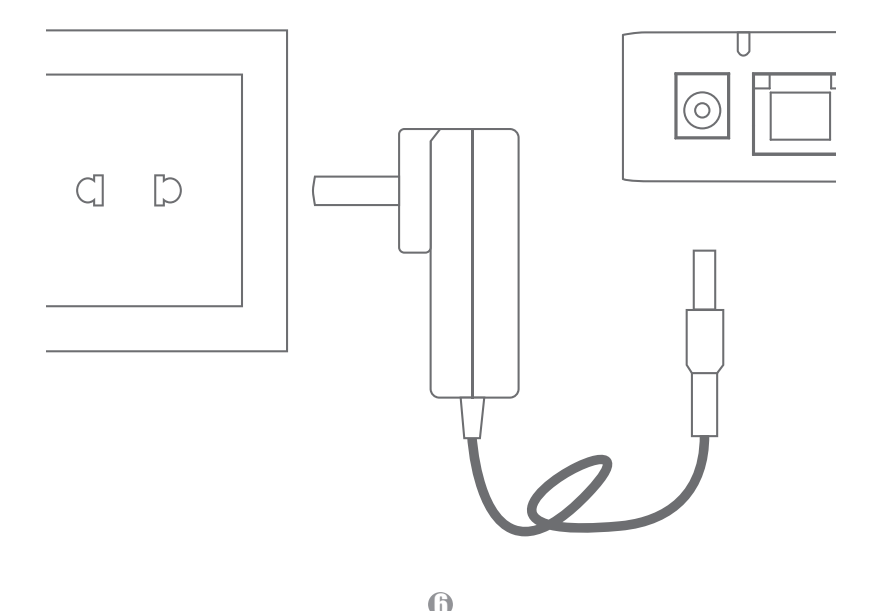

# 安装Lightning DS应用 程序

Lightning DS是ARIES MINI的配套控制软件,目前支持iPAD设备,可在苹果应用商 店中搜索下载。

 $\overline{l}$ 

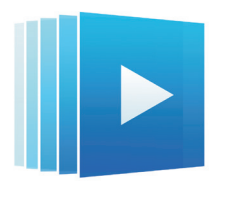

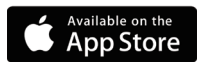

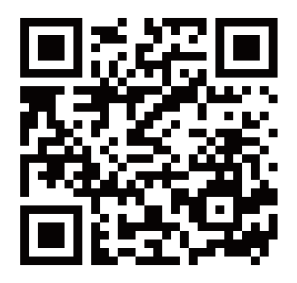

# 将ARIES加入到无线网 络

AURALiC推荐您使用具有互联网接入能力的无线网络连接您的ARIES MINI, 以达到 最佳的产品性能体验。在进行无线网络添加设置前,您需要按住ARIES MINI机身左 侧与中间的按键持续大约 5 秒钟直到白色的LED灯开始闪烁,使ARIES MINI进入无 线Acess Point模式。

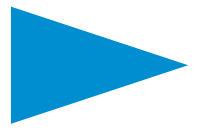

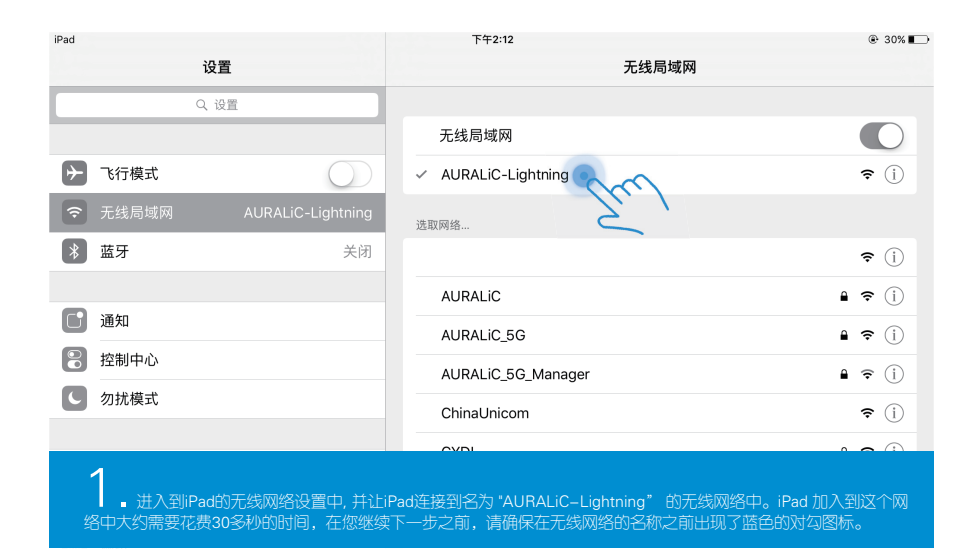

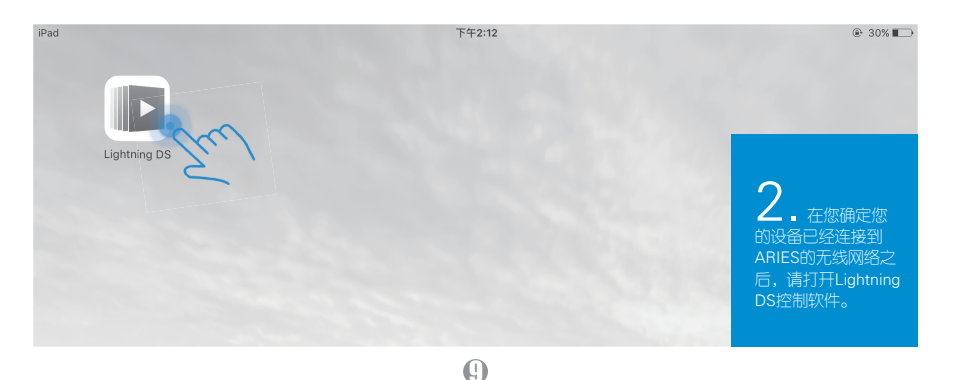

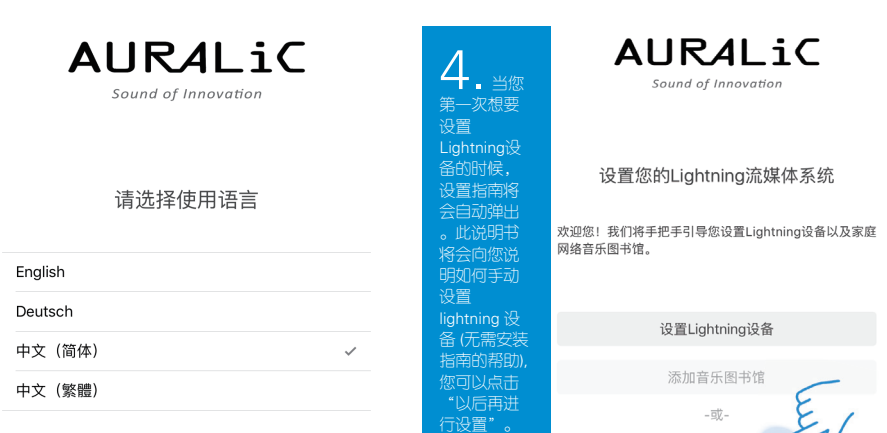

3. 如果这是您第一次运行 Lightning DS 控制软件, 您可以选择您的首选语言,并同意 我们的协议条款。

5. 如果您 使用 Lightning DS 控制软件并 且之前连接过 任何的 Lightning设备 (ARIES, **ARIES LE或** ARIES MINI), 设置指南会显 示下边的信息 。您可以选择 "请直接启动 "来手动设置 Lightning设备

10

#### 好像出现了错误...

以后再进行设置

无法找到您的'Audition Room'和'音乐图书馆'。如果您改 变了网络设置或是已切换至新设备,请重新运行向导。

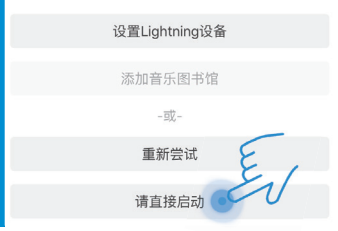

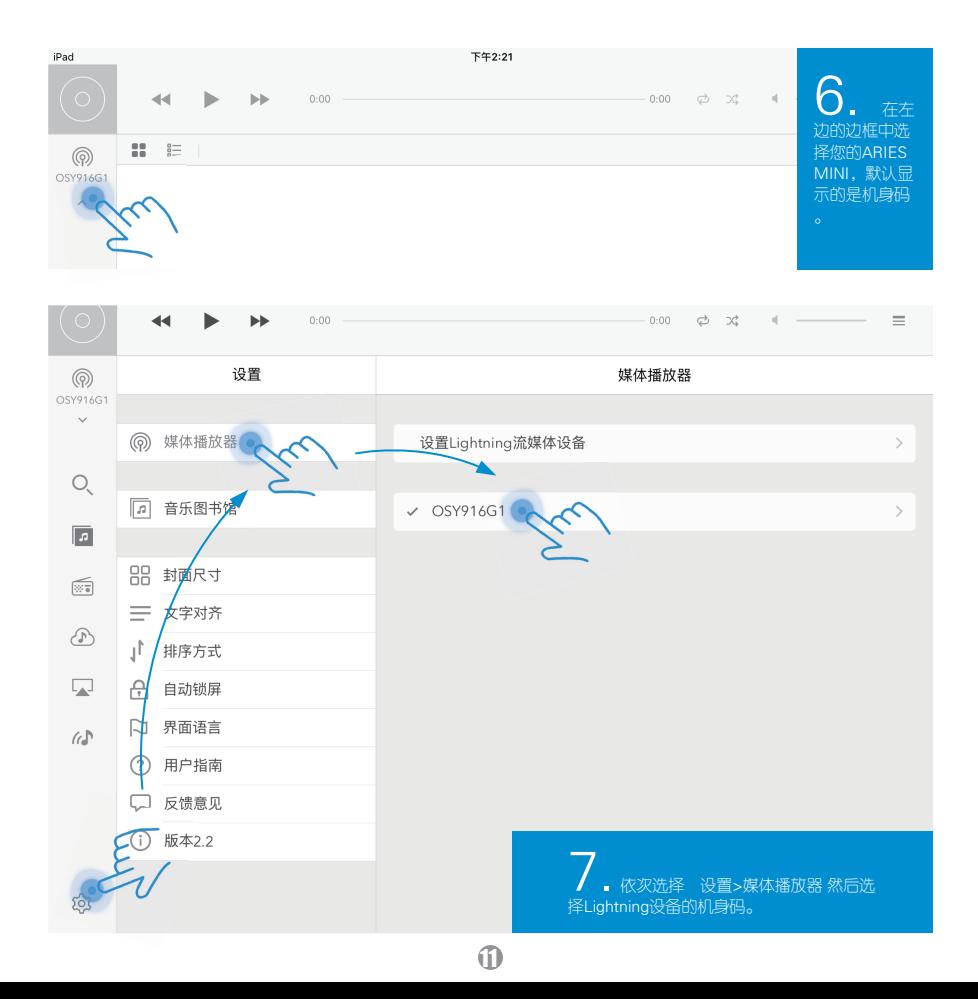

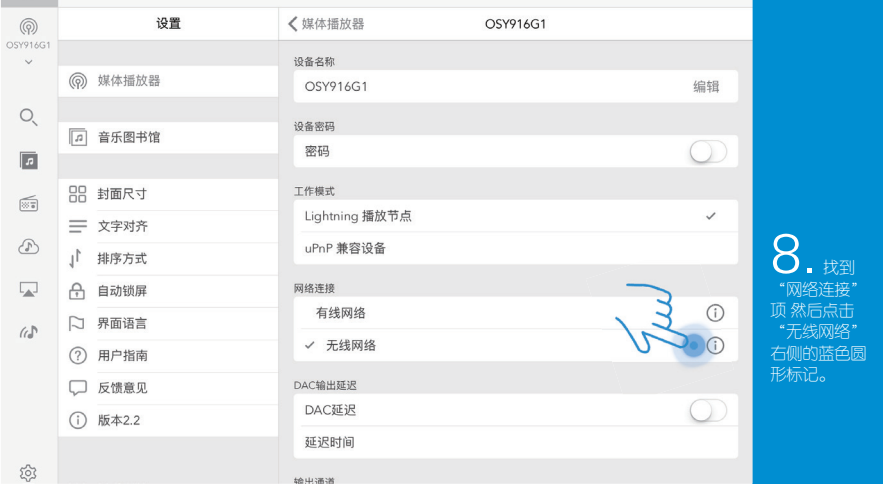

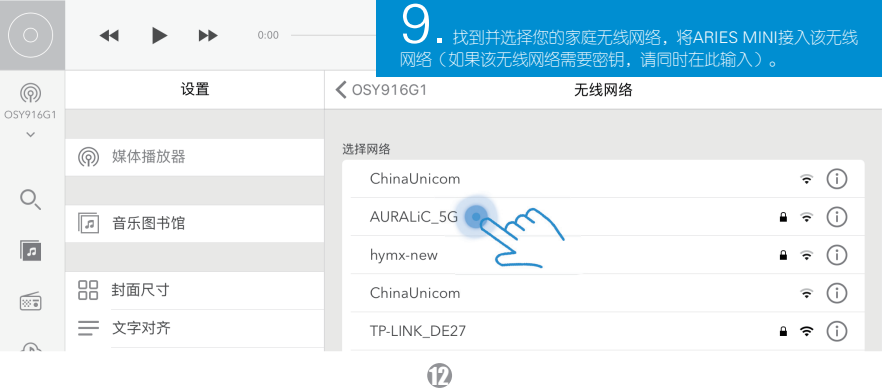

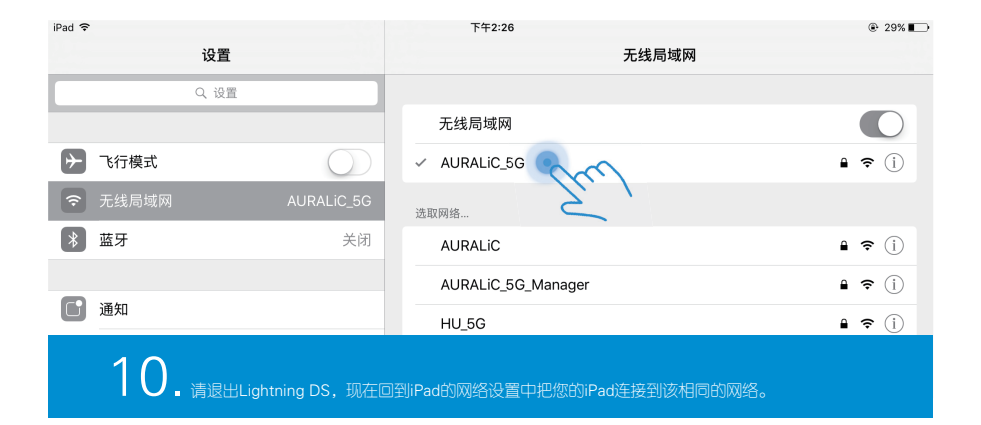

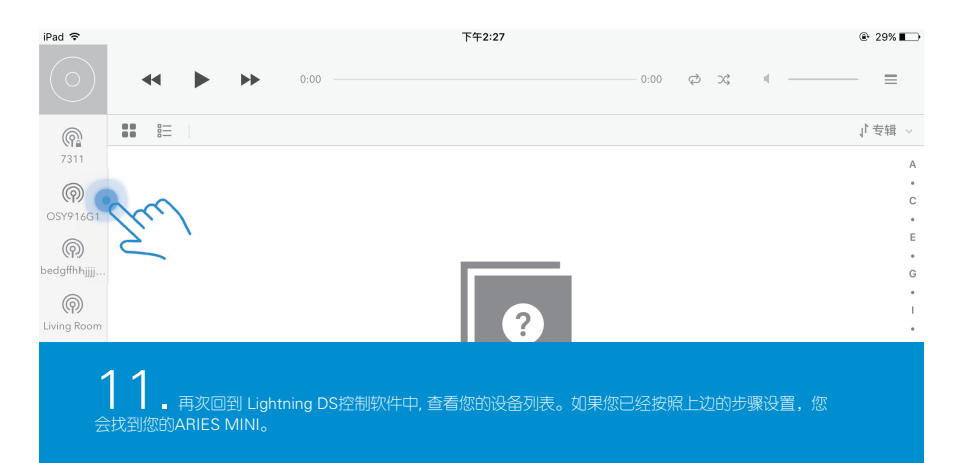

(R)

### 更新至最新固件

将ARIES MINI通过无线连接到您的家庭网络,确保您有稳定的互联网连接。ARIES 开机后每两小时会自动检测并下载最新固件。

下载完成并开始更新之前,您会在Lightning DS上收到提示。建议您在使用ARIES时 保持互联网连接,这样ARIES可以自动收到所有的必要更新。

AURALiC的ARIES系列产品是一个不断进化的项目,其中一部分就是不断升级带有 新功能的固件以及提高稳定性。为保证您的ARIES与Lightning DS的适配性,ARIES 的升级是自动进行的。

# 选择Lightning设备的 输出通道

在您设置Lightning Server之前, 请确保您的ARIES MINI已经加入到和您的iPad相同 的网络之中 。ARIES MINI的输出接口被分为两组,并且这两组输出可同时使用:

**(Fi)** 

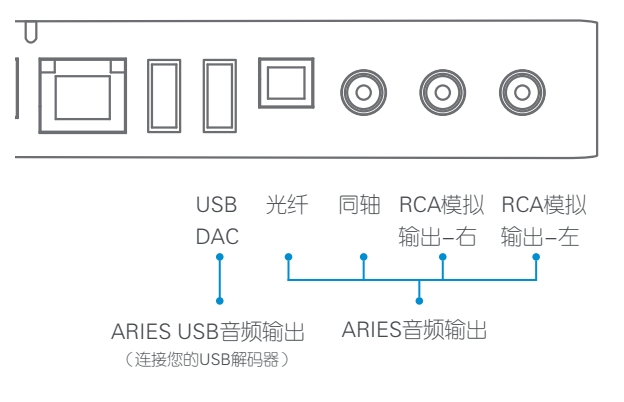

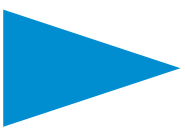

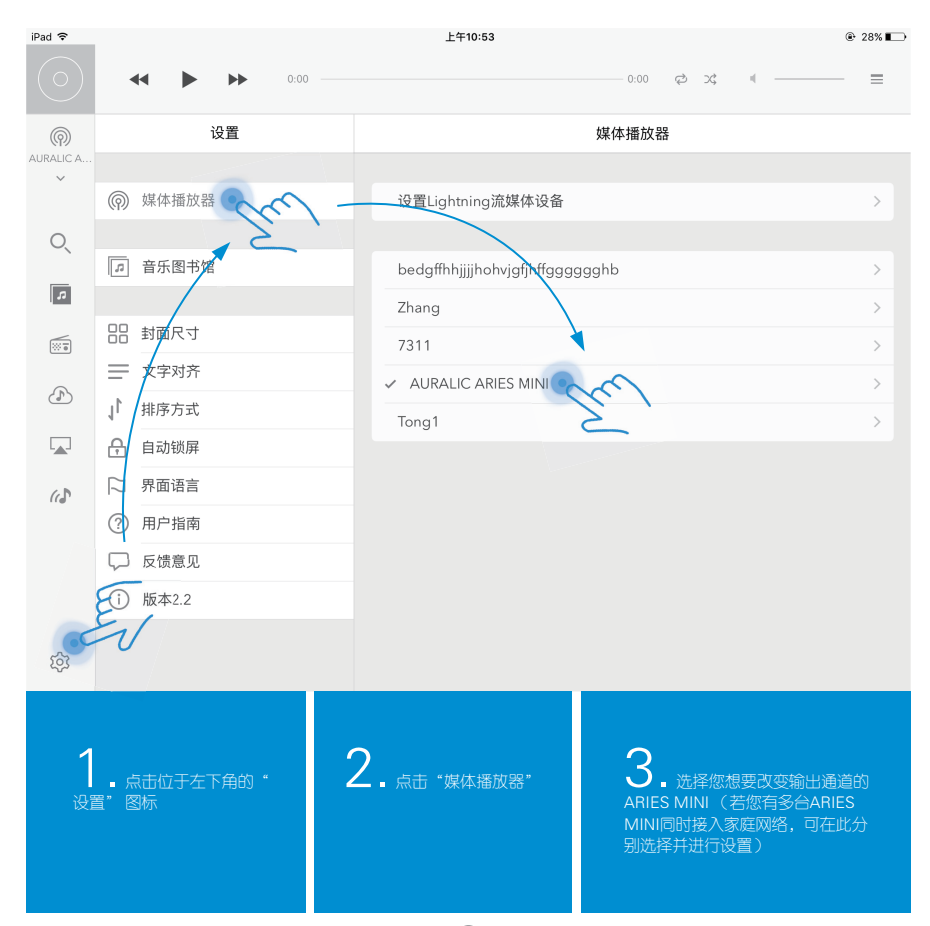

16

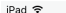

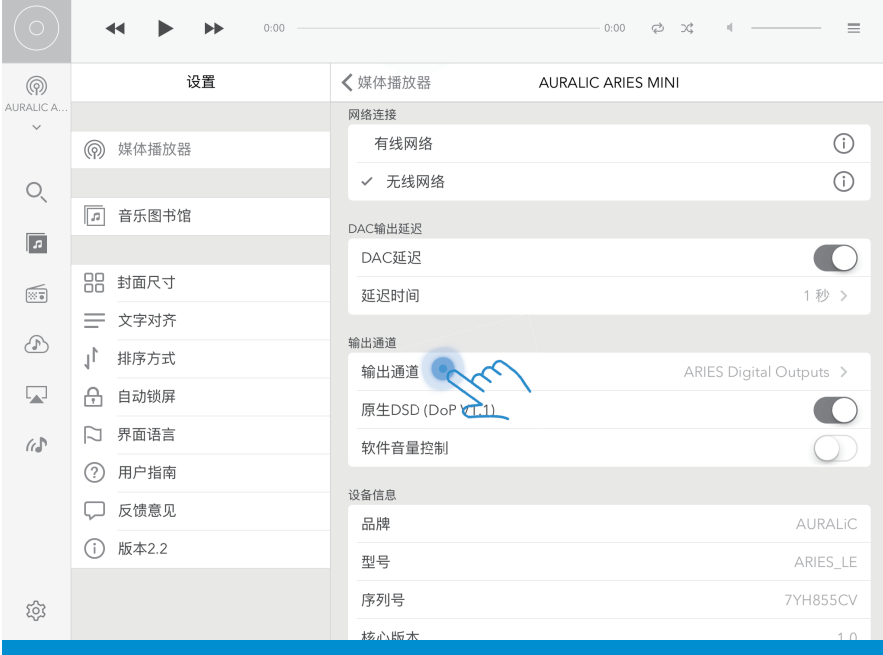

4. 向下滚动到 "输出通道项目"然后点击并选择您需要的输出通道。

 $\overline{v}$ 

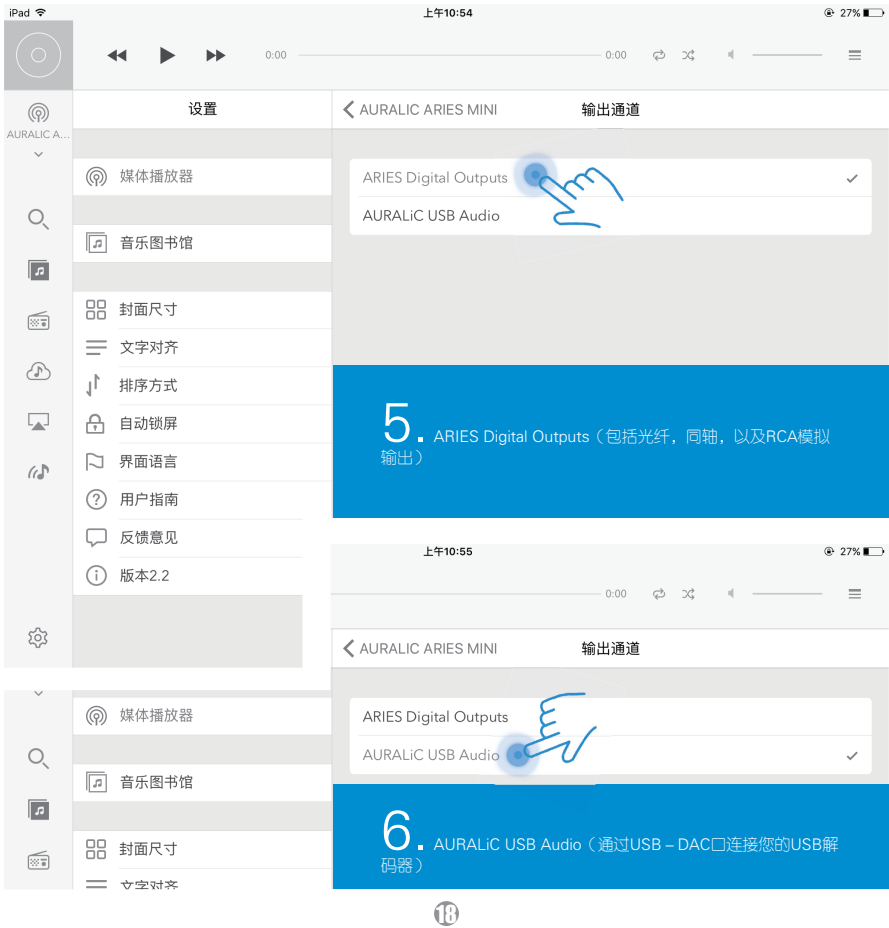

## 配置与选择Lightning Server音乐服务器

在您设置Lightning Server之前,请确保您的ARIES MINI已经加入到和您的iPad相同 的网络之中 。

Lightning Server可以和热插拔式USB设备 / 网络共享文件夹 / 或者ARIES MINI内置 SATA设备配合工作。关于安装ARIES MINI内置SATA设备的操作说明请查看包装箱 中的'SATA设备安装操作手册'。本说明书不包含如何设置网络共享文件夹的步骤 ,您可访问您的操作系统供应商查阅相关信息,或联系地区经销商以及AURALiC售 后技术支持。

如您使用NAS等家庭服务器设置,您可使用MinimServer等音乐服务器来配合ARIES MINI工作。本说明书不包含如何设置其他音乐服务器的说明,您可访问相关产品网 站查阅相关信息,或联系地区经销商以及AURALiC售后技术支持。

19

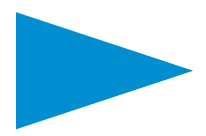

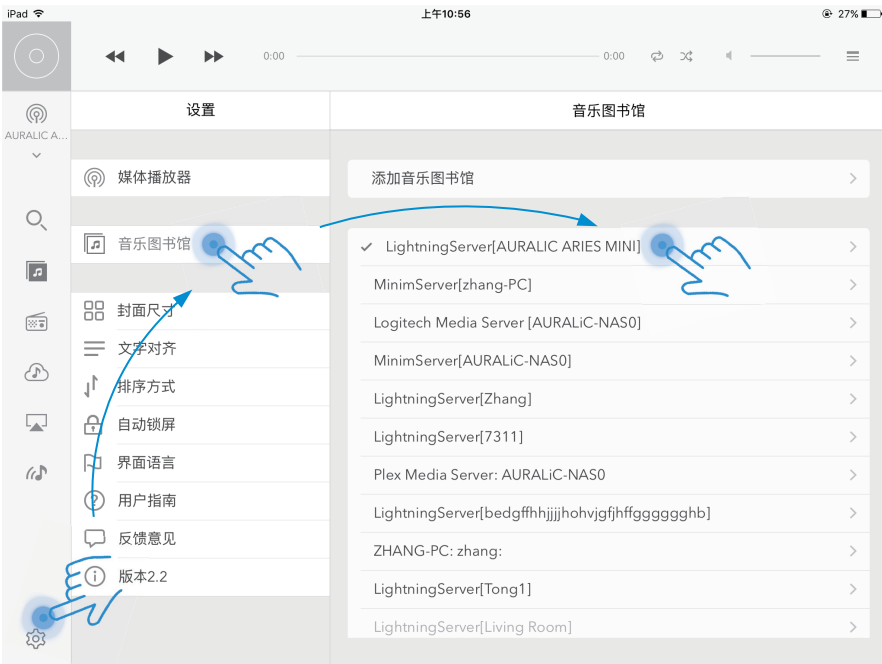

←<br>■ 点击位于Lightning<br>置"图标 。<br>置"图标 。

2. 选择 "音乐图书馆<br>"栏目。

20

3. 右侧的列表列出的是网络中所有<br>可用的音乐服务器。 选择您想要使用的<br>Lightning Server 并进入到设置菜单中<br>。 Lightning Server会以您的Lightning<br>设备的名称来命名。

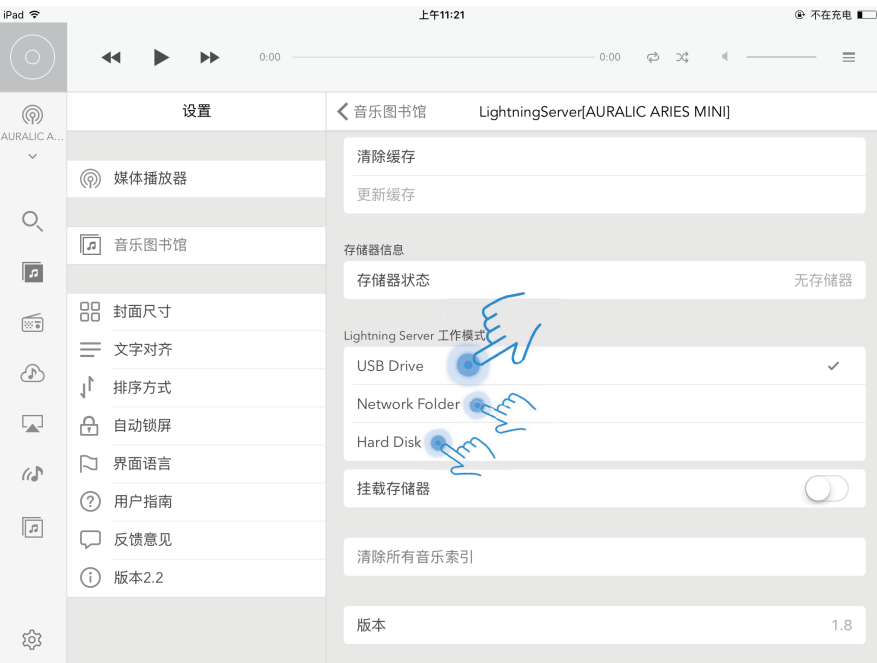

**← +** 4.Lightning Server可与插拔式USB外接设备"USB Drive", 网络文件夹"Network Folder"或者内 置SATA硬盘"Hard Disk"三者中的一个来配合工作。根据您音乐库的实际情况选择您Lightning Server的工 作模式,这时 Lightning Server会开始扫描和构建驱动器。

USB驱动模式需要一个外部USB存储设备插入到你的 Lightning 设备上。Lightning Server将扫描并播放该驱 动器上的所有内容。

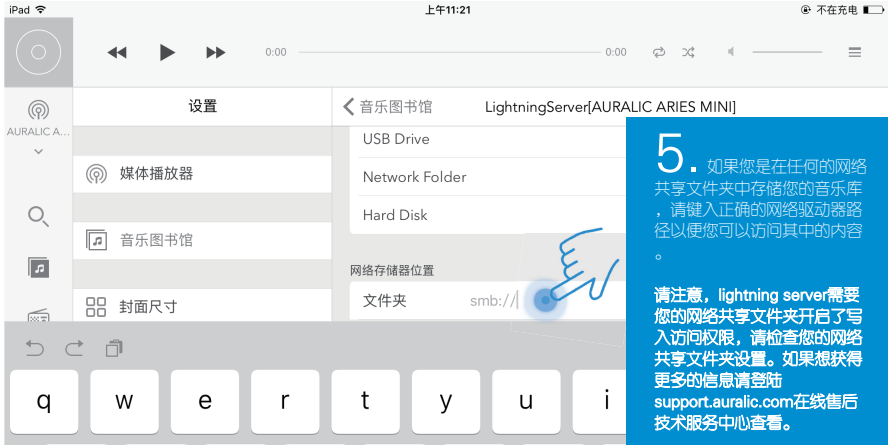

 $\mathcal{D}$ 

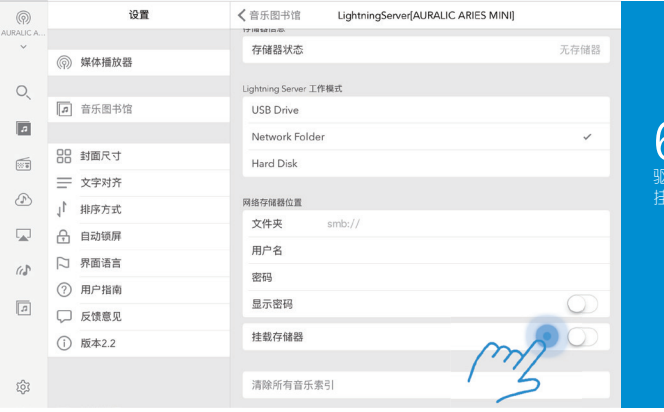

 $\bigodot$  , <sub>对于初次使用网络<br>驱动器的客户, 您需要手动<br>挂载您的存储器。</sub>

11. 再次回到 Lightning DS控制软件中, 查看您的设备列表。如果您已经按照上边的步骤设置,您 7. 如果您在同一网络上有多个Lightning 服务器,您可以通过单击其他Lightning 服务器设置菜单中的"选 择这个音乐图书馆"来切换它们。

#### 8. 如果您想删除您ipad中存储的音乐图书馆信息,你可以选择"清除缓存"。Lightning DS将自动刷新 Lightning音乐服务器,或者您也可以使用"更新缓存,确保您的服务器和ipad中的内容同步。

会找到您的ARIES MINI。

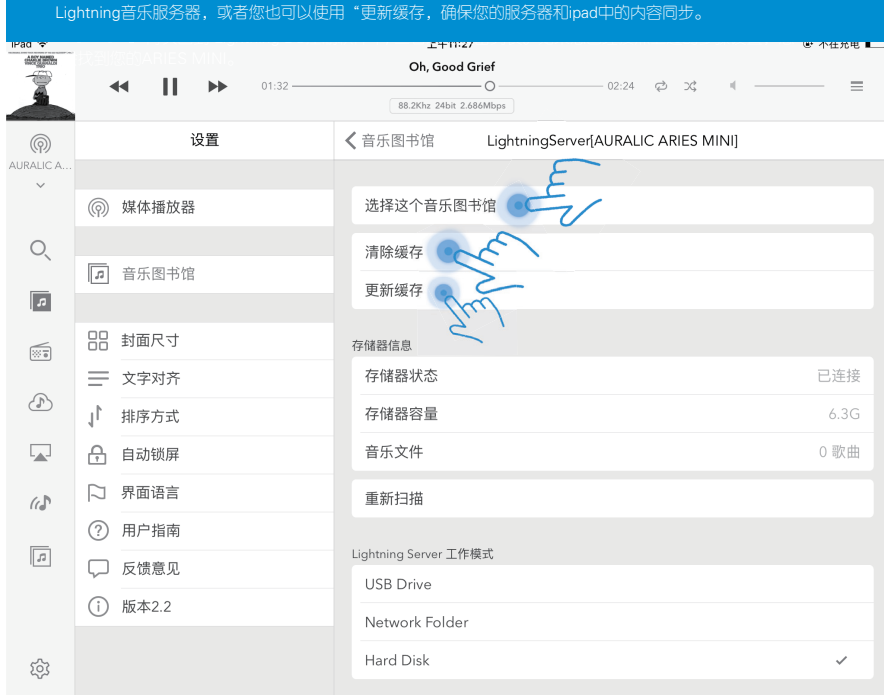

 $\mathcal{R}$ 

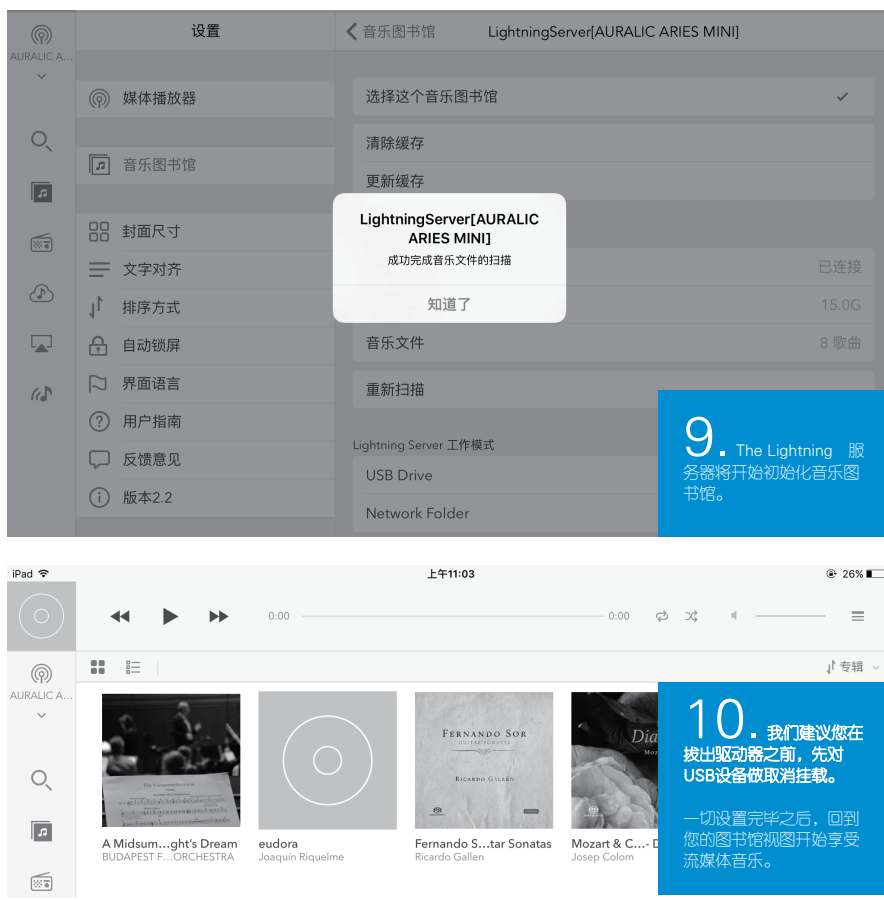

 $\mathcal{D}$ 

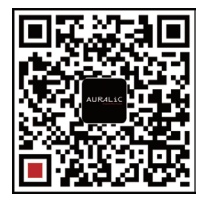

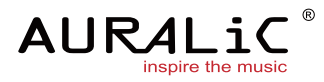

#### AURALIC LIMITED | 声韵音响

1F Building No7, 1A Chaogian Road, Beijing, 102200, China 12208 NE 104th St. Vancouver, WA 98682, United States http://www.auralic.com/ info@auralic.com

TEL: +86-(0)10-57325784 TEL: +1-(360)326-8879

#### AURALIC

#### 售 后 服 务 卡 ARIES MINI 产 品

保修条款

1.AURALiC(声韵)品牌产品在中国大陆地区(不包括香港,澳门,台湾地区)销 售的产品,自购买日开始,在30天之内如果发生硬件故障,可免费更换新机;第1年之 内发生硬件故障可免费维修。

请用户在购买产品30日内,至www.auralic.com进行注册。(本产品不享受注册后延 长质保时间的服务。)

2.免费维修仅限于性能维修,外观以及易损件(线材,包装,小工具,说明书,等随 机附件)不在此服务范围内。

3.产品保修和更换仅限于原始部件。

4.质量保证期日期以购买凭证为准,如果无法提供购买凭证,则以厂家出厂日期后延 60天开始计算保修日期。

5.不列入免费质保范围的情况:

a. 任何非法改造、序列号、条形码以及产品的封口条有破损、撕毁、涂改或者丢失 的。

b.产品的正常磨损。

c.未按照说明书指明的方法使用产品。

d.运输途中造成的损坏(责任应该由运输者承担)。

e.因洪水、地震、火山爆发、台风、雷击、战争、恐怖袭击等不可抗力因素造成的损 坏。

f. 因进水、火灾、短路、断路、产品内部有异物入侵等造成的损坏。

g.未经被认可授权的人员维修或者意图维修。

h.所有未说明的非产品质量问题造成的损坏。

i.客户的数据以及设置。

#### AURALiC ARIES MINI产品保修卡

北天致远(天津)科技中心负责AURALiC声韵音响产品在中国大陆地区的售后服务 工作。 保修单位地址:北京市海淀区通惠寺三号北三楼一层,北天致远。 保修单位电话:010-62560637 保修单位邮箱:RMA@ecyclone.com.cn 保修单位工作时间: 周一至周五:上午9:00——12:00 下午13:00——18:00 周末及法定节假日休息 承诺产品维修周期为30个工作日。

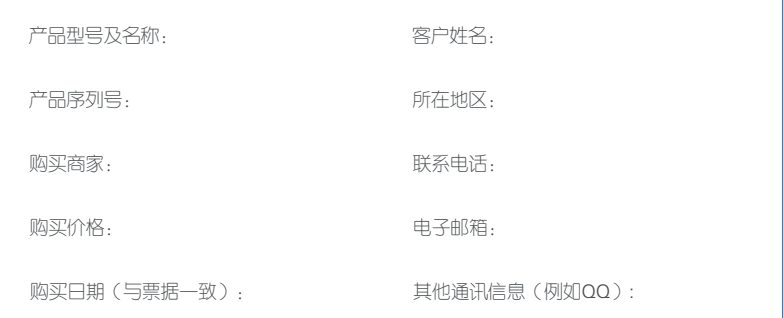

#### AURALiC

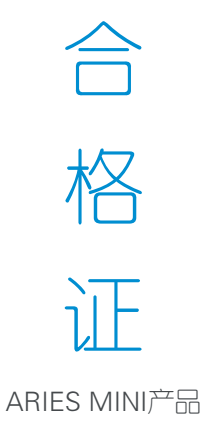